## 使用 Data Bar 规则

Spread.Sheets 支持 data bar 规则.

data bar 在每一个单元格中显示了一个长条。

长条的长度与单元格中的数据有关。长条的长度越长,单元格中的值越大。

你可以设置最大值和最小值的类型和值 [minType](http://help.grapecity.com/spread/SpreadSheets10/JavascriptLibrary~GC.Spread.Sheets.ConditionalFormatting.ScaleRule~minType.html) 方法可以设置为 Number, LowestValue, HighestValue, Percent, Formula, Percentile, 和 Automin 或者 Automax。

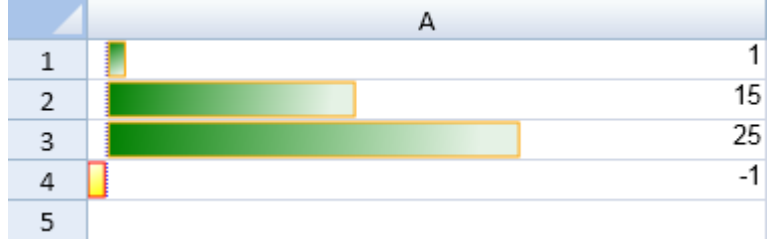

你可以使用 [addDataBarRule](http://help.grapecity.com/spread/SpreadSheets10/JavascriptLibrary~GC.Spread.Sheets.ConditionalFormatting.ConditionalFormats~addDataBarRule.html) 方法来创建一个规则并将其放到规则集合中。

[BarDirection](http://help.grapecity.com/spread/SpreadSheets10/JavascriptLibrary~GC.Spread.Sheets.ConditionalFormatting~BarDirection.html) 类和 [DataBarAxisPosition](http://help.grapecity.com/spread/SpreadSheets10/JavascriptLibrary~GC.Spread.Sheets.ConditionalFormatting~DataBarAxisPosition.html) 类可以用来设置横条的朝向和正值的方向。

示例代码

以下例子床架你了一个 Data Bar 规则并使用了 [addRule](http://help.grapecity.com/spread/SpreadSheets10/JavascriptLibrary~GC.Spread.Sheets.ConditionalFormatting.ConditionalFormats~addRule.html) 方法添加该规则。

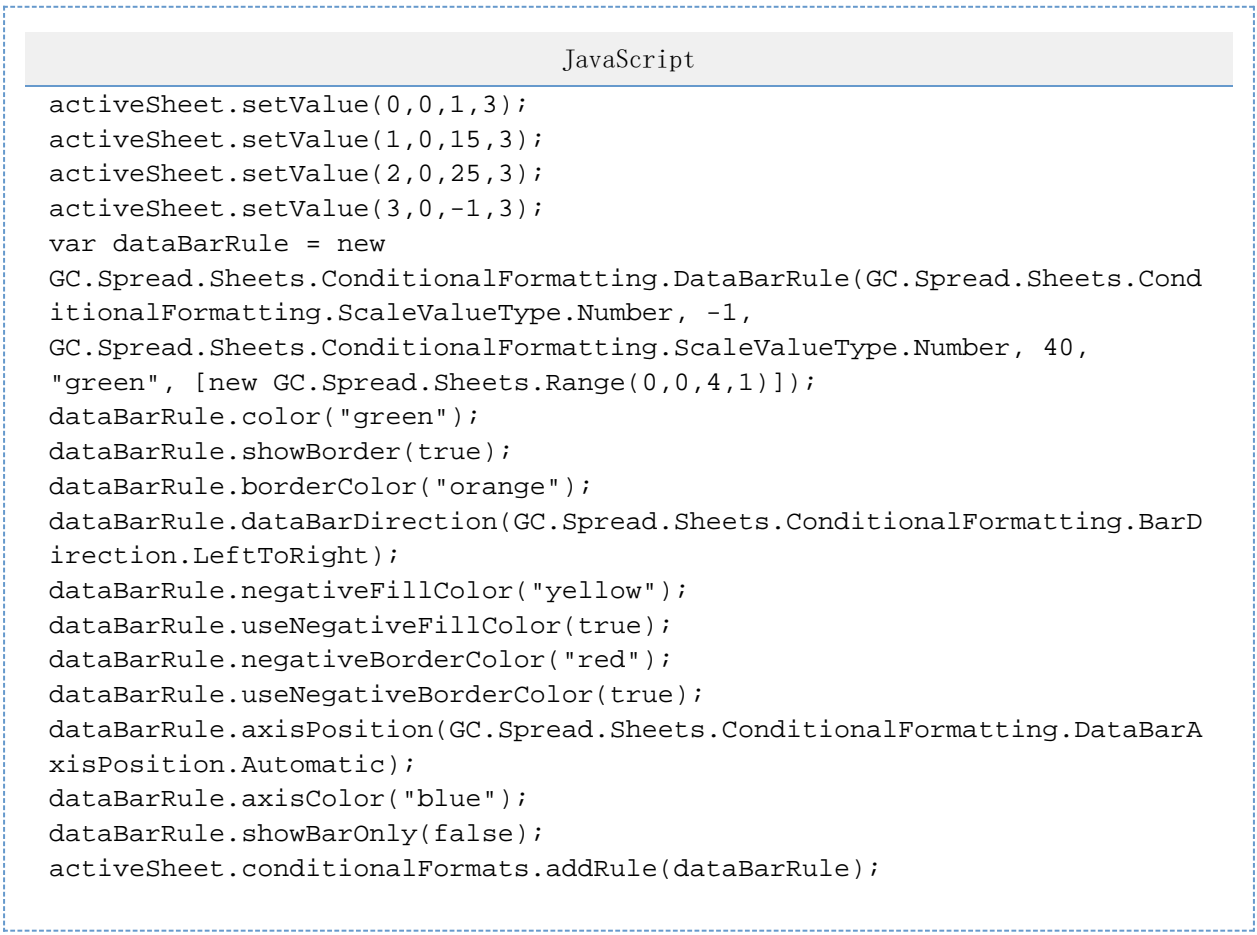

更多信息

[BarDirection Enumeration](http://help.grapecity.com/spread/SpreadSheets10/JavascriptLibrary~GC.Spread.Sheets.ConditionalFormatting.BarDirection.html) [DataBarRule class](http://help.grapecity.com/spread/SpreadSheets10/JavascriptLibrary~GC.Spread.Sheets.ConditionalFormatting.DataBarRule.html) [DataBarAxisPosition Enumeration](http://help.grapecity.com/spread/SpreadSheets10/JavascriptLibrary~GC.Spread.Sheets.ConditionalFormatting.DataBarAxisPosition.html) [ScaleValueType Enumeration](http://help.grapecity.com/spread/SpreadSheets10/JavascriptLibrary~GC.Spread.Sheets.ConditionalFormatting.ScaleValueType.html)